## Содержание

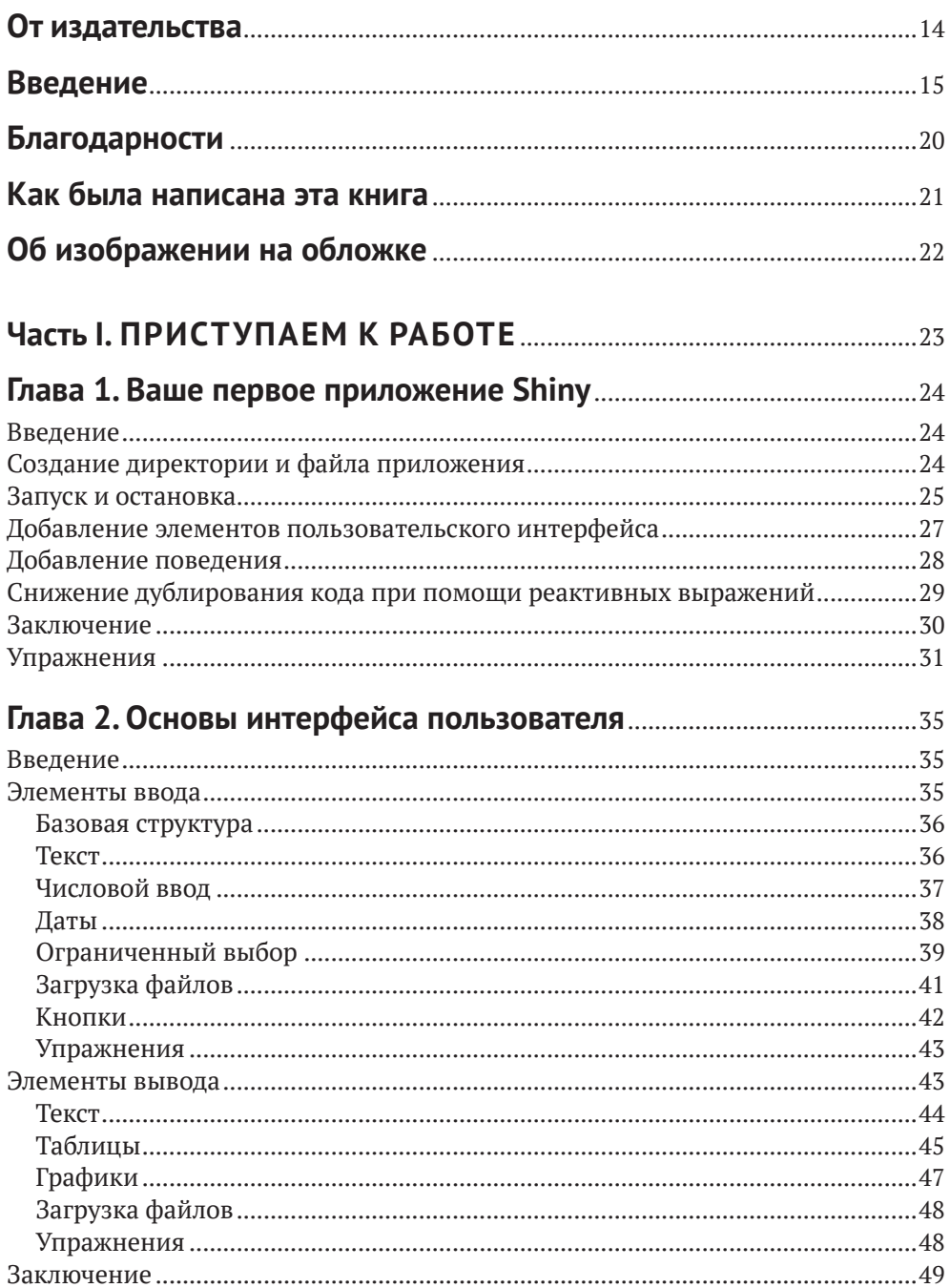

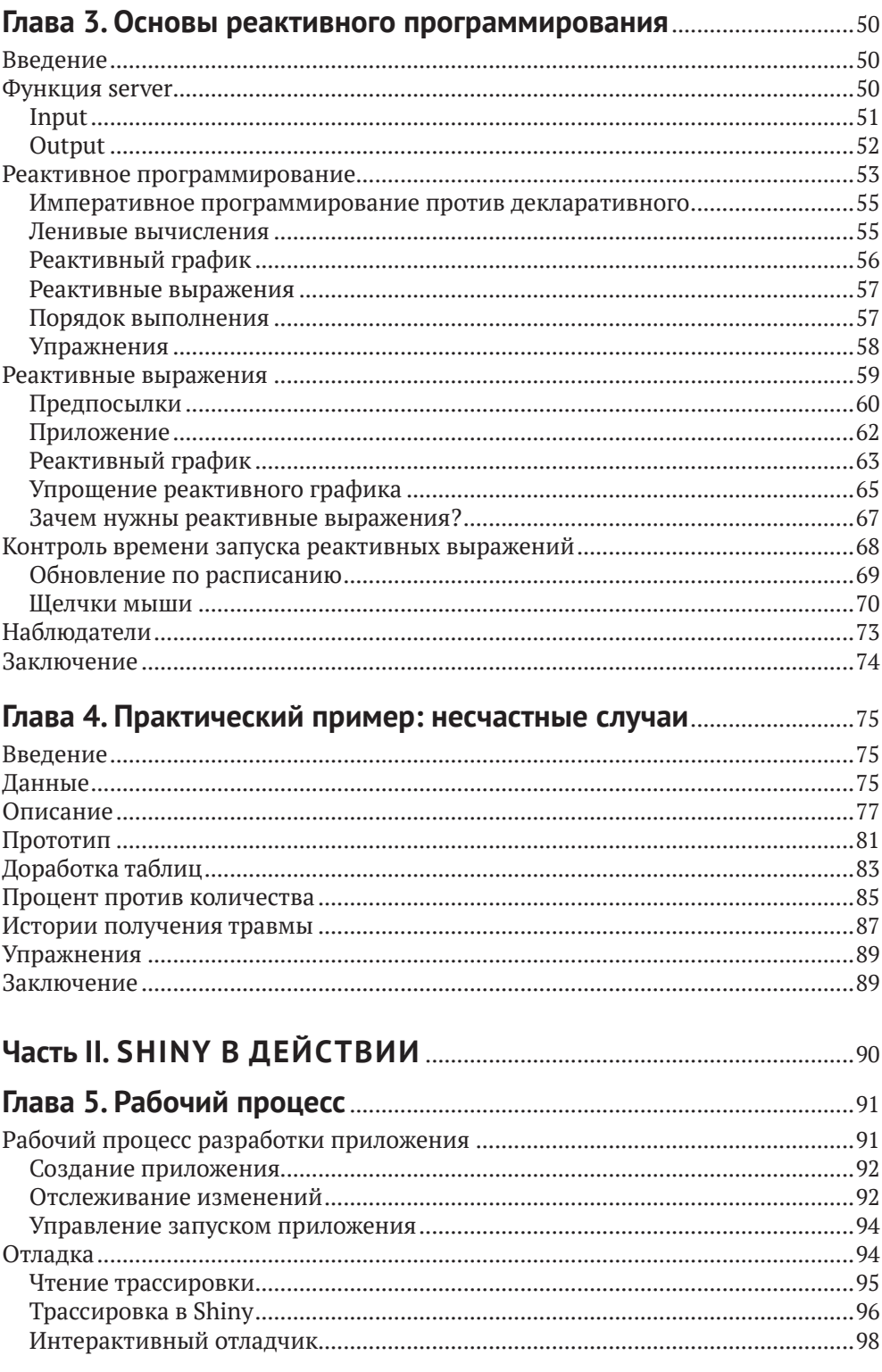

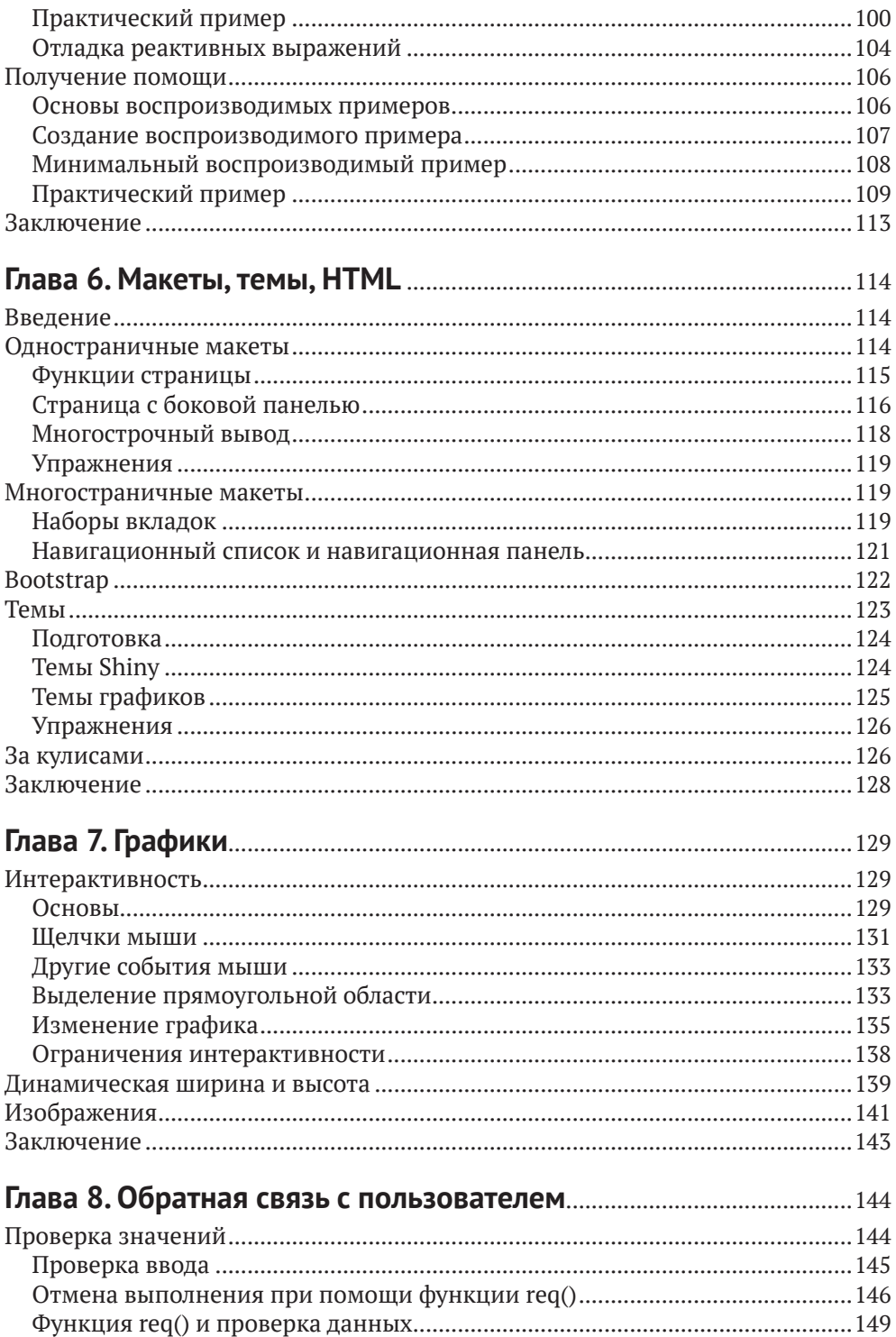

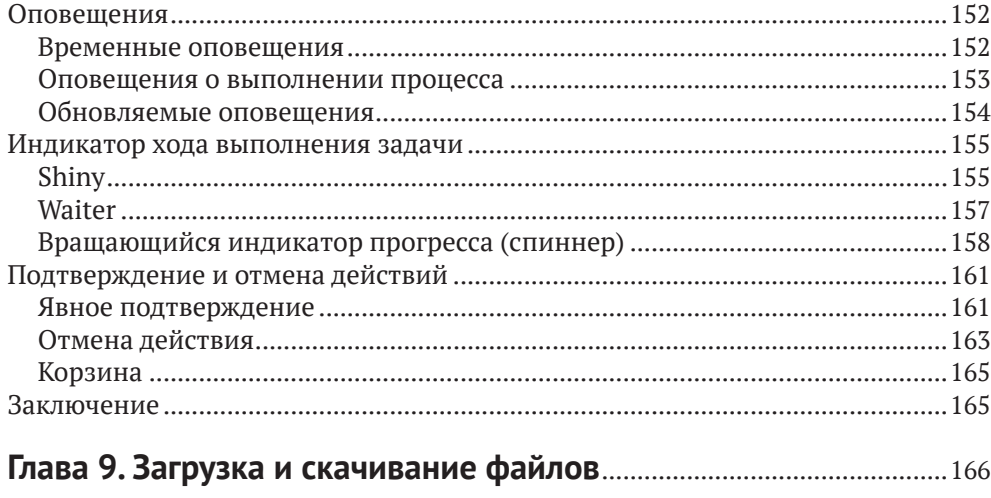

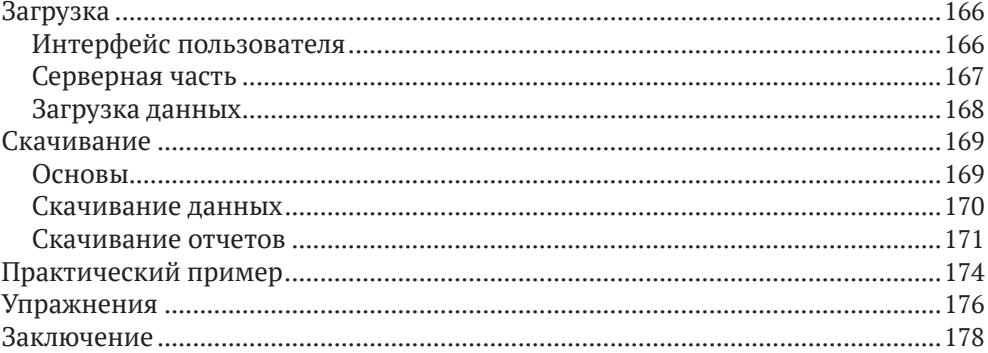

#### Глава 10. Динамический интерфейс пользователя ......................... 179

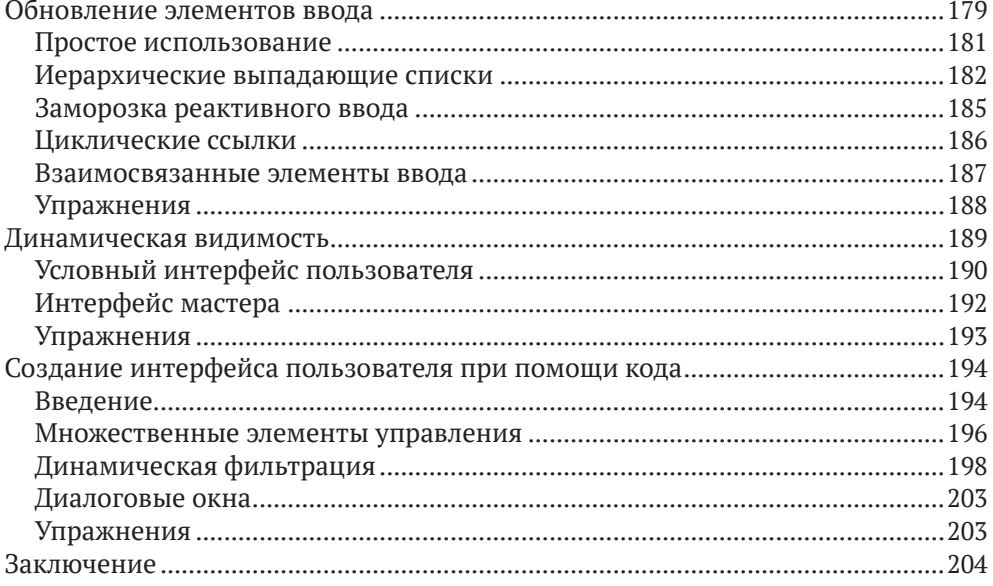

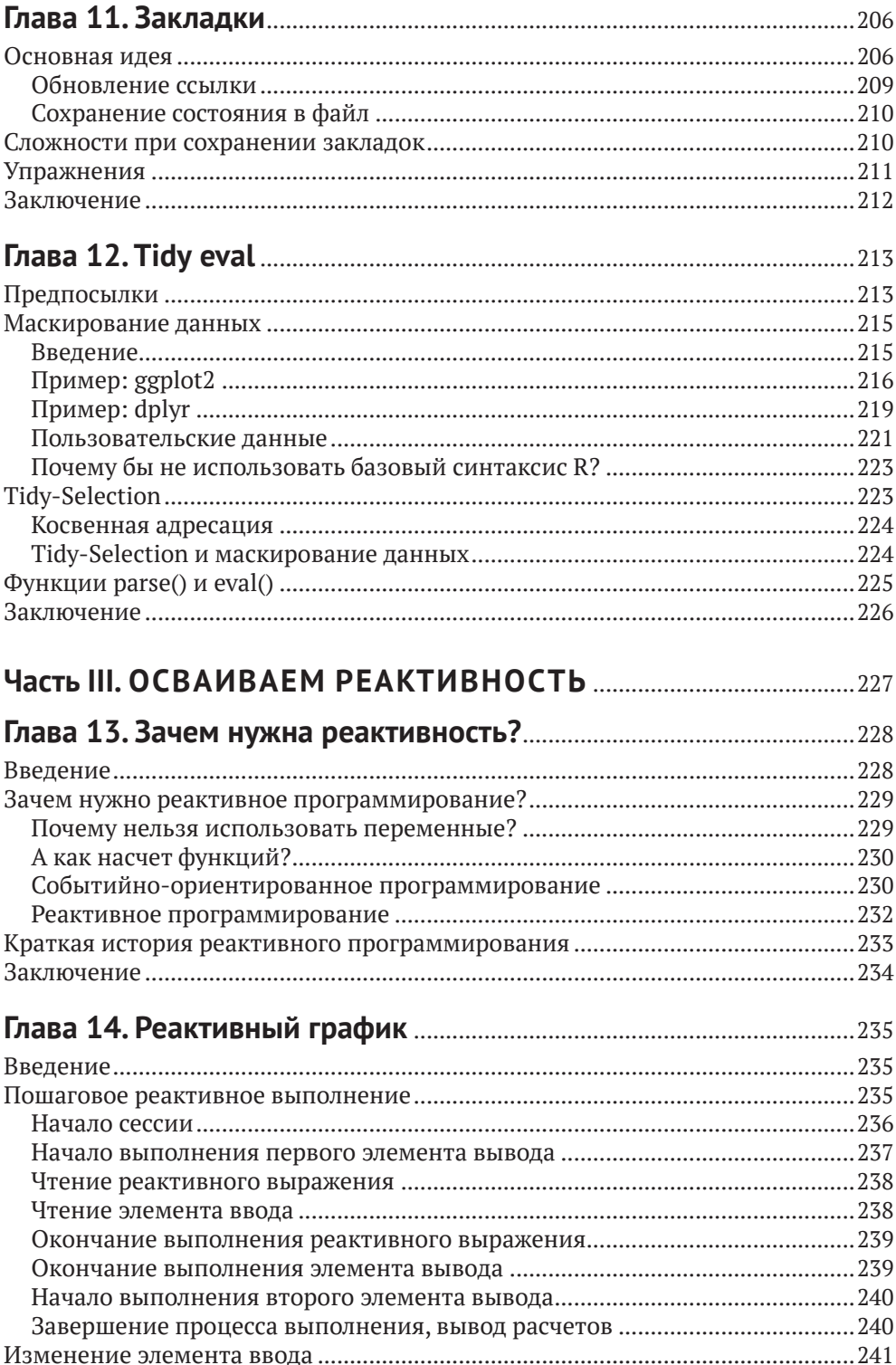

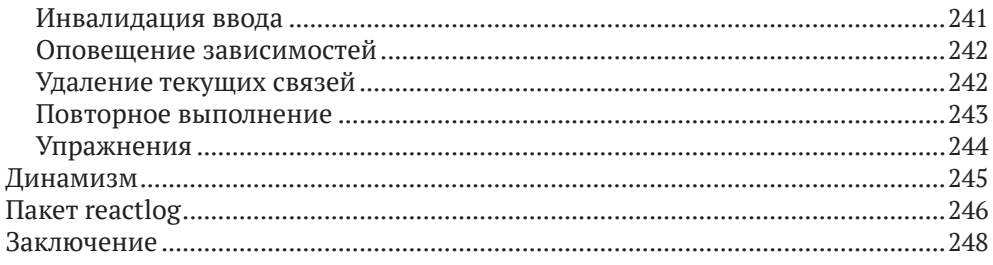

#### Глава 15. Строительные блоки реактивного

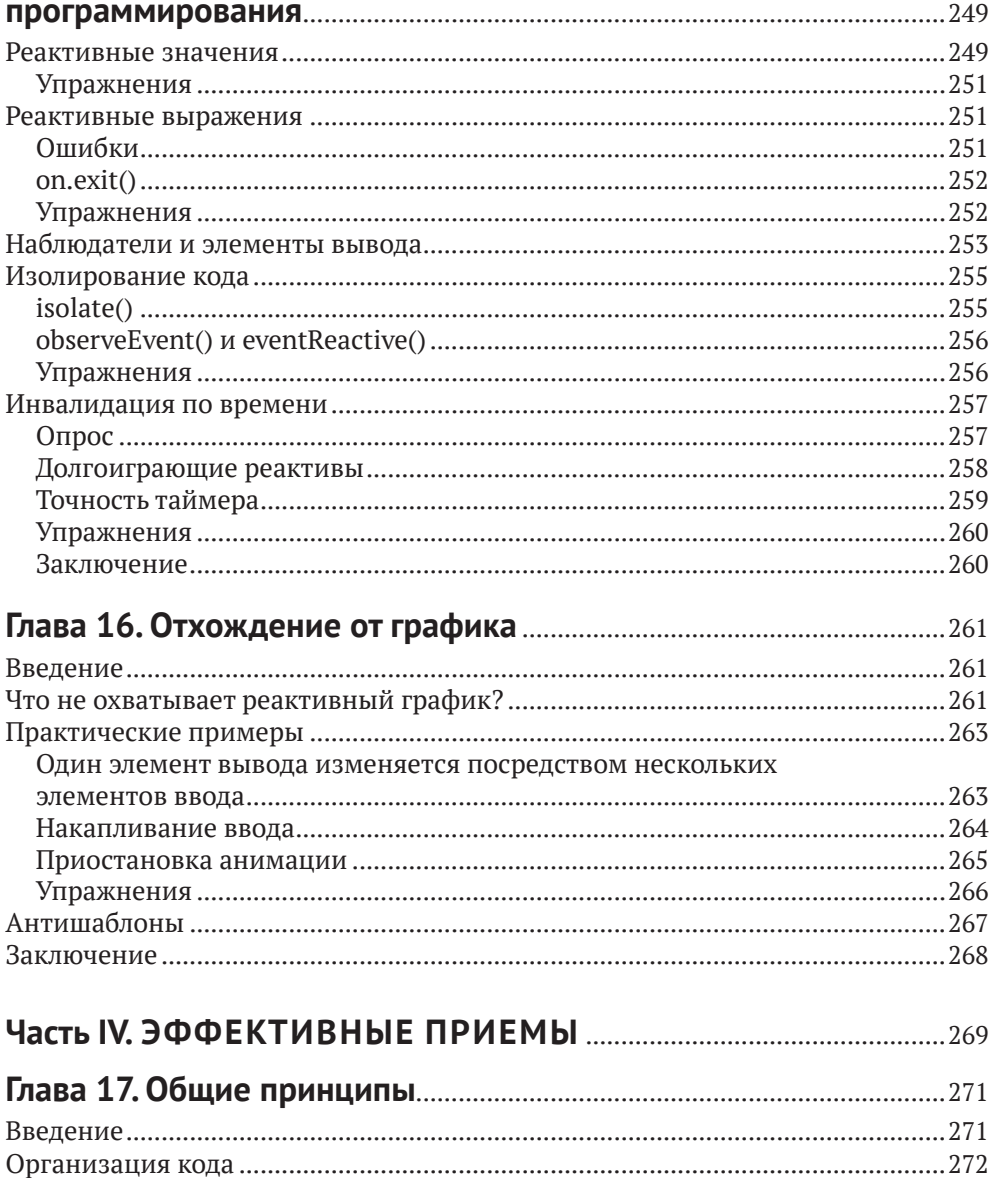

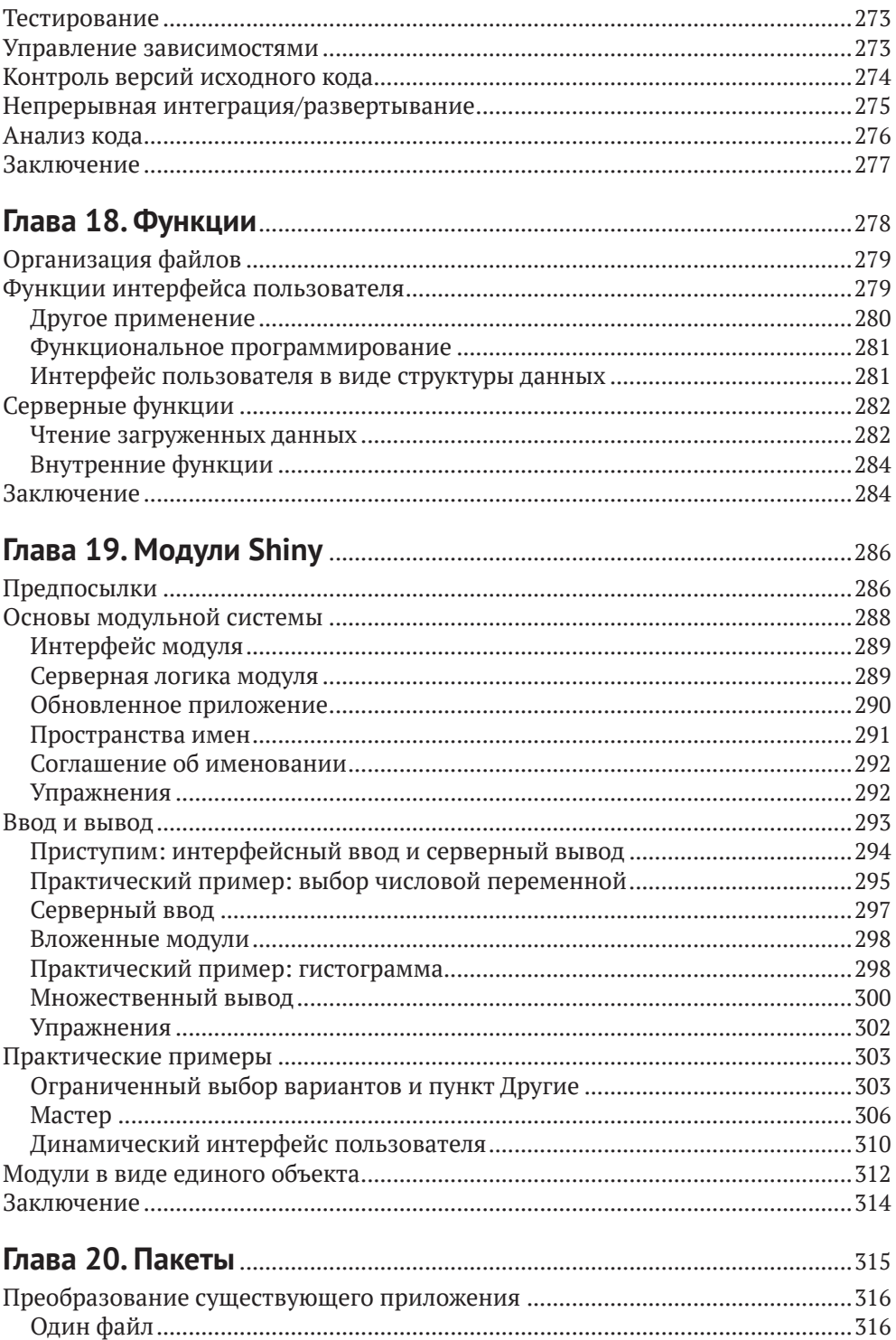

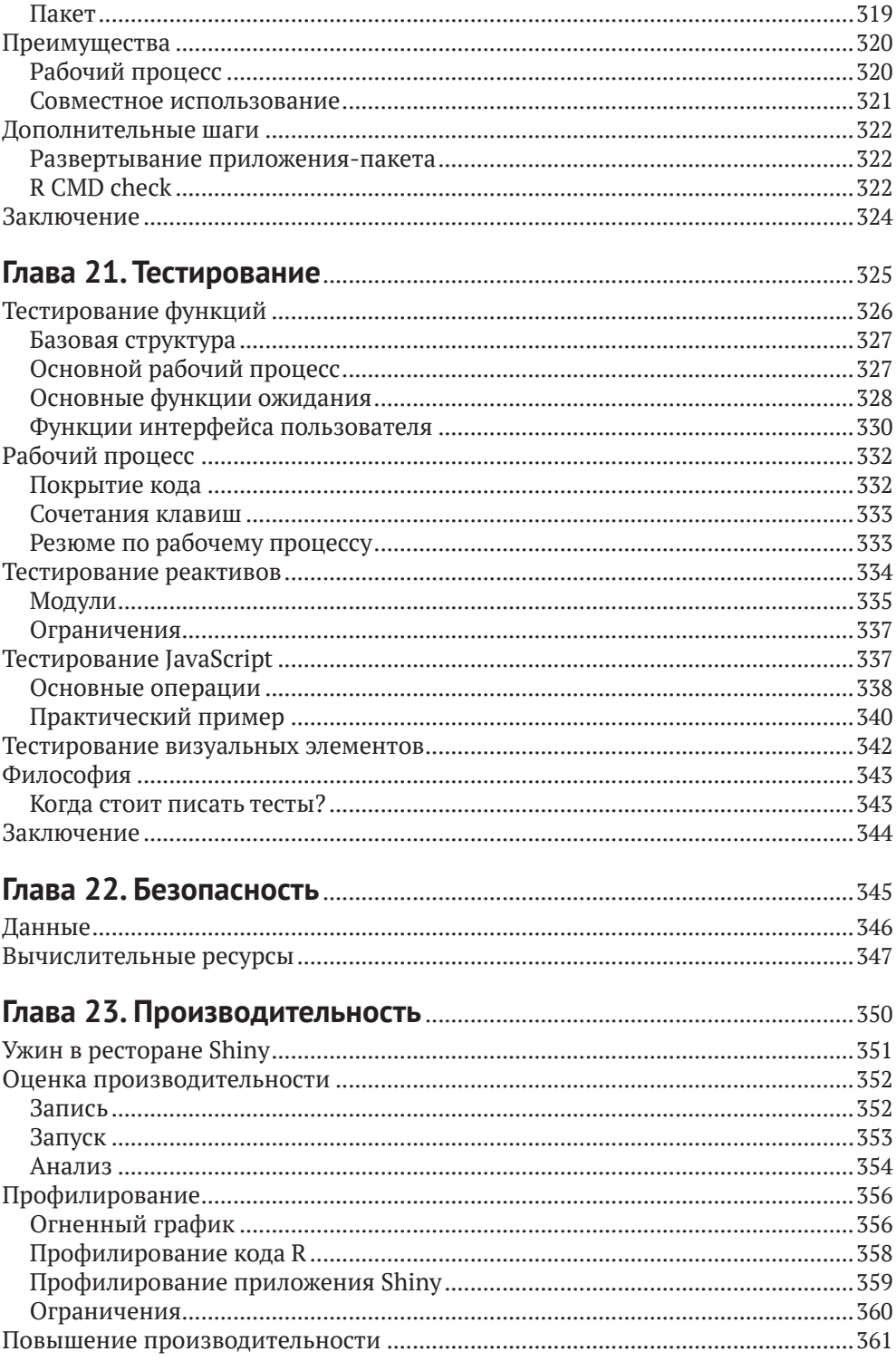

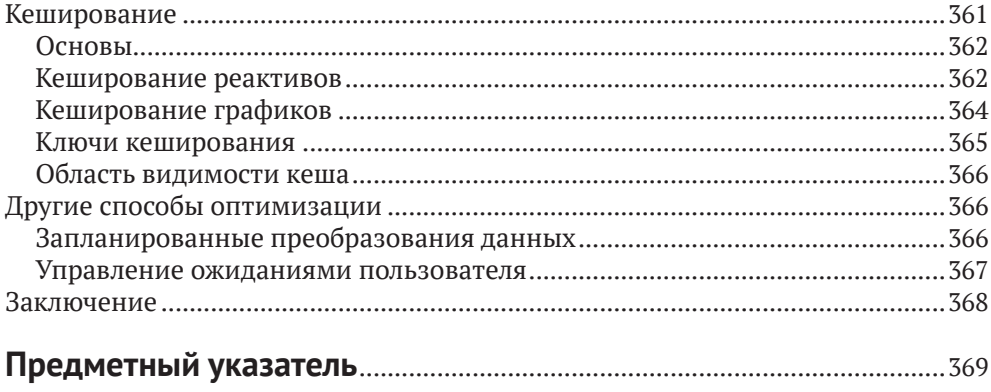

## Введение

Если вы никогда прежде не использовали Shiny, добро пожаловать! Shiny представляет собой фреймворк языка программирования R, позволяющий с легкостью создавать функциональные интерактивные веб-приложения. С помощью Shiny вы можете перенести свою работу в R и представить ее результаты в браузере, чтобы все могли свободно ими пользоваться. Shiny способствует разработке сложных и эффективных веб-приложений с минимумом усилий.

В прошлом разработка веб-приложений на R давалась программистам весьма непросто, и на то было две основные причины:

- О имнужно было в полной мере владеть современными веб-технологиями, включая языки HTML, CSS и JavaScript;
- О в сложных интерактивных приложениях им приходилось внимательно отслеживать все связи между элементами, чтобы изменения входных значений влияли только на связанные с ними выходные.

Фреймворк Shiny значительно облегчает работу программистам при создании веб-приложений за счет:

- О предоставления тщательно проработанного набора функций пользовательского интерфейса для автоматического генерирования кода HTML, CSS и JavaScript, необходимого для решения конкретных задач. Это означает, что вам не понадобится доскональное знание этих языков программирования и разметки, пока вам не станет тесно в рамках предоставляемых Shiny возможностей:
- О применения нового стиля программирования, получившего название реактивное. С помощью этой концепции можно легко отслеживать и поддерживать зависимости между фрагментами кода. На практике это означает, что при изменении значения входного элемента Shiny автоматически определит, как с наименьшими усилиями обновить все связанные выходные элементы.

Разработчики используют Shiny для:

- О создания дашбордов, помогающих в отслеживании высокоуровневых показателей с возможностью проводить детализированный анализ при необходимости;
- О замены сотен страниц в формате PDF на одно интерактивное приложение, позволяющее пользователю переключаться между нужными ему результатами;
- О донесения информации о сложных моделях до аудитории, не обладающей техническими знаниями, в виде информативных визуализаций и средств интерактивного анализа;
- О автоматизации анализа данных в общих рабочих процессах с заменой процесса обмена электронными сообщениями на приложение Shinv. позволяющее пользователям загружать свои данные и выполнять

стандартный анализ. Таким образом можно сделать доступным продвинутый анализ в R пользователям, не обладающим навыками программирования;

О создания интерактивных демонстраций при обучении статистике и концепциям науки о данных, позволяющих студентам менять входные значения и наблюдать за изменениями в итоговом анализе.

Иными словами, с Shiny вы с легкостью можете делегировать некоторые свои суперспособности в R всякому, у кого есть доступ в интернет.

#### Для кого предназначена эта книга?

Прочитать данную книгу стоит двум основным группам аудитории:

- О разработчикам R, заинтересованным в освоении фреймворка Shiny с целью перехода от базового анализа к полноценным интерактивным веб-приложениям. Чтобы взять от книги все, вам необходимо обладать определенным опытом анализа данных при помощи языка R и написания функций;
- О разработчикам Shiny, желающим улучшить свои навыки владения этим инструментом для написания более быстрых и эффективных приложений. Вам будет особенно полезна эта книга, если ваши приложения постепенно начинают разрастаться и вам становится все сложнее контролировать происходящие в них процессы.

#### Что вы узнаете из этой книги?

Книга поделена на четыре части.

- 1. В первой части мы познакомимся с основами фреймворка Shiny, чтобы вы могли как можно быстрее написать свое первое приложение. Мы поговорим о структуре приложения, полезных компонентах пользовательского интерфейса и основах реактивного программирования.
- 2. Во второй части книги мы сделаем один шаг вперед и познакомимся со способами решения распространенных задач, включая взаимодействие с пользователем, загрузку и скачивание данных, создание пользовательского интерфейса при помощи кода, сокращение дублирующихся фрагментов кода и использование Shiny совместно с tidyverse.
- 3. Третья часть будет посвящена углубленной теории и практике реактивного программирования - базовой парадигмы, лежащей в основе Shiny. Если вы уже работаете с этим фреймворком, вы сможете извлечь максимум выгоды из данной главы, поскольку она закладывает теоретический фундамент, который поможет вам в разработке сложных интерактивных приложений, предназначенных для решения широкого спектра задач.
- 4. В заключительной части книги мы завершим исследование полезных техник, призванных повысить эффективность ваших приложений Shiny.

Вы узнаете, как выполнять процесс декомпозиции сложного приложения на функции и модули, использовать пакеты для лучшей организации вашего кода, тестировать свои работы на предмет наличия ошибок, а также измерять и улучшать производительность приложений.

#### Чего вы не узнаете из этой книги?

Данная книга целиком и полностью посвящена созданию эффективных приложений с помощью Shiny и принципам лежащего в ее основе реактивного программирования. Я сделаю все возможное, чтобы показать вам лучшие приемы в работе с данными, программировании на языке R и инженерии программного обеспечения, но вам придется почитать и другие источники, чтобы в полной мере овладеть всеми этими навыками. Если вам нравится, как я пишу, вы можете посмотреть и другие мои книги на эту тему: R for Data Science (https://r4ds.had.co.nz), Advanced R (https://adv-r.hadley.nz) u R Packages (https://r-pkgs.org).

Также есть несколько тем из области Shiny, которых я не буду касаться в данной книге:

- О при написании приложений мы будем рассматривать только встроенный набор инструментов пользовательского интерфейса (user interface toolkit). Может, он и не самый привлекательный, но для обучения очень даже подойдет. Если вам нужно больше или просто надоел базовый интерфейс, на просторах интернета есть множество пакетов, позволяющих до неузнаваемости изменить внешний вид ваших приложений. Подробнее читайте в разделе книги, посвященном фреймворку Bootstrap;
- О тема развертывания приложений Shiny выходит за рамки данной книги, поскольку здесь многое зависит от сторонних факторов, не имеющих отношения к R, - больше культурного и организационного свойства, но никак не технического. Если вы делаете первые шаги в вопросах развертывания приложений Shiny, я бы посоветовал посмотреть выступление Джо Ченга по адресу https://www.rstudio.com/resources/rstudioconf-2019/shiny-in-production-principles-practices-and-tools/. Из него вы почерпнете все базовые вещи, связанные с развертыванием приложений, включая распространенные проблемы и способы их решения. После этого я бы рекомендовал посетить страницу https://www.rstudio. com/products/connect, посвященную продукту RStudio Connect, предназначенному для развертывания приложений в рамках организации, а также соответствующий раздел на сайте Shiny по адресу https://shiny. rstudio.com/articles/#deployment.

#### **ТРЕБОВАНИЯ**

Перед тем как продолжить, убедитесь в том, что у вас на компьютере стоит все необходимое программное обеспечение для работы:

#### R

Если у вас еще не установлен R на компьютере, возможно, вы читаете не ту книгу. Мы на протяжении книги будет предполагать, что у вас есть базовые знания о языке R. Если вы хотите узнать, как использовать R, я бы рекомендовал для чтения книгу R for Data Science (https://r4ds.had.co.nz), которая позволит вам сделать первые шаги в этой новой для вас среде.

#### **RStudio**

RStudio представляет собой бесплатную интегрированную среду разработки (integrated development environment - IDE) для R. И хотя вы можете создавать и использовать приложения на Shiny в любом окружении R, включая R GUI и ESS, именно RStudio обладает некоторыми полезными особенностями, облегчающими написание, отладку и развертывание приложений Shiny. Мы рекомендуем вам загрузить RStudio Desktop по адресу https://www.rstudio. com/products/rstudio/download/ и дать ему шанс. В то же время это совершенно не обязательно для разработки приложений и чтения книги.

#### Пакеты R

В этой книге мы будем использовать множество пакетов R, Вы можете установить их все сразу, запустив следующий код:

```
install.packages(c(
    "gapminder", "ggforce", "gh", "globals", "openintro", "profvis",
    "RSQLite", "shiny", "shinycssloaders", "shinyFeedback",
    "shinythemes", "testthat", "thematic", "tidyverse", "vroom",
    "waiter", "xml2", "zeallot"
)
```
Если вы уже загружали пакет Shiny ранее, убедитесь, что у вас установлена его версия не ниже 1.6.0.

#### Принятые в книге обозначения

При написании книги мы использовали следующие обозначения:

- О курсив обозначает новые термины, ссылки, электронные адреса, имена и расширения файлов;
- О моноширинный шрифт используется в листингах и при обозначении программных элементов, таких как имена переменных или функций, баз данных, типов данных, переменных окружения, выражений и ключевых слов.

#### **Использование примеров кода**

Сопроводительные материалы (фрагменты кода, упражнений и т. д.) доступны для загрузки по адресу <https://mastering-shiny.org/>. На все листинги в книге распространяется лицензия MIT (MIT License): [https://www.mit.edu/~amini/](https://www.mit.edu/~amini/LICENSE.md) [LICENSE.md](https://www.mit.edu/~amini/LICENSE.md).

Если у вас есть технические вопросы относительно фрагментов кода, можете написать нам по адресу [bookquestions@oreilly.com](mailto:bookquestions%40oreilly.com?subject=).

Вы вправе использовать материалы из книги для решения своих задач. В основном код, представленный в данной книге, можно использовать в собственных программах и документации. Вы не обязаны обращаться к нам за разрешением, если речь идет не о копировании большого фрагмента текста. Например, использование нескольких фрагментов из книги при написании своей программы не потребует специального разрешения. В то же время продажа или распространение материалов, принадлежащих O'Reilly, предполагает наличие разрешения. Ответы на вопросы с использованием цитирования из этой книги не требуют разрешения. А включение большой части текста из этой книги в свою документацию – требует.

Мы будем признательны, если вы будете ссылаться на книгу при цитировании, хотя и не требуем от вас этого. Обычно такие ссылки включают в себя название книги, имя автора и название издательства, а также ISBN. Например, «Mastering Shiny by Hadley Wickham (O'Reilly). Copyright 2021 Hadley Wickham, 978-1-492-04738-4».

Для получения разрешений можно обратиться по адресу [permissions@](mailto:permissions%40oreilly.com?subject=) [oreilly.com](mailto:permissions%40oreilly.com?subject=).

### **Благодарности**

Данная книга была написана в открытую, а по ее окончании главы свободно выкладывались в Twitter. Таким образом, книгу можно назвать полноценным совместным опытом, а в процессе ее написания очень многие люди вычитывали черновики, исправляли опечатки, предлагали улучшения и вносили свой вклад в содержимое. Без этой неоценимой помощи книга никогда не стала бы такой, какой вы ее видите, и я очень признателен всем, кто внес свою лепту в ее написание.

Мы хотели бы поблагодарить поименно всех 83 человек, предложивших свои улучшения на GitHub (в алфавитном порядке): Adam Pearce (@1wheel), Adi Sarid (@adisarid), Alexandros Melemenidis (@alex-m-ffm), Anton Klåvus (@ antonvsdata), Betsy Rosalen (@betsyrosalen), Michael Beigelmacher (@brooklynbagel), Bryan Smith (@BSCowboy), c1au6io\_hh (@c1au6i0), @canovasjm, Chris Beeley (@ChrisBeeley), @chsafouane, Chuliang Xiao (@ChuliangXiao), Conor Neilson (@condwanaland), @d-edison, Dean Attali (@daattali), Daniel-David521 (@Danieldavid521), David Granjon (@DivadNojnarg), Eduardo Vásquez (@edovtp), Emil Hvitfeldt (@EmilHvitfeldt), Emilio (@emilopezcano), Emily Riederer (@emilyriederer), Eric Simms (@esimms999), Federico Marini (@federicomarini), Frederik Kok Hansen (@fkoh111), Frans van Dunné (@FvD), Giorgio Comai (@giocomai), Hedley (@heds1), Henning (@henningsway), Hlynur (@ hlynurhallgrims), @hsm207, @jacobxk, James Pooley (@jamespooley), Joe Cheng  $(\varpi)$  ( $\varpi)$ ), Julien Colomb ( $\varpi$ icolomb), Juan C. Rodriguez ( $\varpi$ icrodriguez1989), Jennifer (Jenny) Bryan (@jennybc), Jim Hester (@jimhester), Joachim Gassen (@ joachim-gassen), Jon Calder (@jonmcalder), Jonathan Carroll (@jonocarroll), Julian Stanley (@julianstanley), @jyuu, @kaanpekel, Karandeep Singh (@kdpsingh), Robert Kirk DeLisle (@KirkDCO), Elaine (@loomalaine), Malcolm Barrett (@malcolmbarrett), Marly Gotti (@marlycormar), Matthew Wilson (@MattW-Geospatial), Matthew T. Warkentin (@mattwarkentin), Mauro Lepore (@maurolepore), Maximilian Rohde (@maxdrohde), Matthew Berginski (@mbergins), Michael Dewar (@michael-dewar), Mine Cetinkaya-Rundel (@mine-cetinkayarundel), Maria Paula Caldas (@mpaulacaldas), nthobservation (@nthobservation), Pietro Monticone (@pitmonticone), psychometrician (@psychometrician), Ram Thapa (@raamthapa), Janko Thyson (@rappster), Rebecca Janis (@rbjanis), Tom Palmer (@remlapmot), Russ Hyde (@russHyde), Barret Schloerke (@schloerke), Scott (@scottyd22), Matthew Sedaghatfar (@sedaghatfar), Shixiang Wang (@ ShixiangWang), Praer (Suthira Owlarn) (@sowla), Sébastien Rochette (@statnmap), @stevensbr, André Calero Valdez (@Sumidu), Tanner Stauss (@tmstauss), Tony Fujs (@tonyfujs), Stefan Moog (@trekonom), Jeff Allen (@trestletech), Trey Gilliland (@treygilliland), Albrecht (@Tungurahua), Valeri Voev (@ValeriVoev), Vickus (@Vickusr), William Doane (@WilDoane), 黄湘云 (@XiangyunHuang) и gXcloud (@xwydq).

## **Как была написана эта книга**

Книга была написана в RStudio с использованием пакета bookdown ([http://](http://bookdown.org) [bookdown.org](http://bookdown.org)).

При написании книги использовался R версии 4.0.3 (2020-10-10) и следующие версии пакетов:

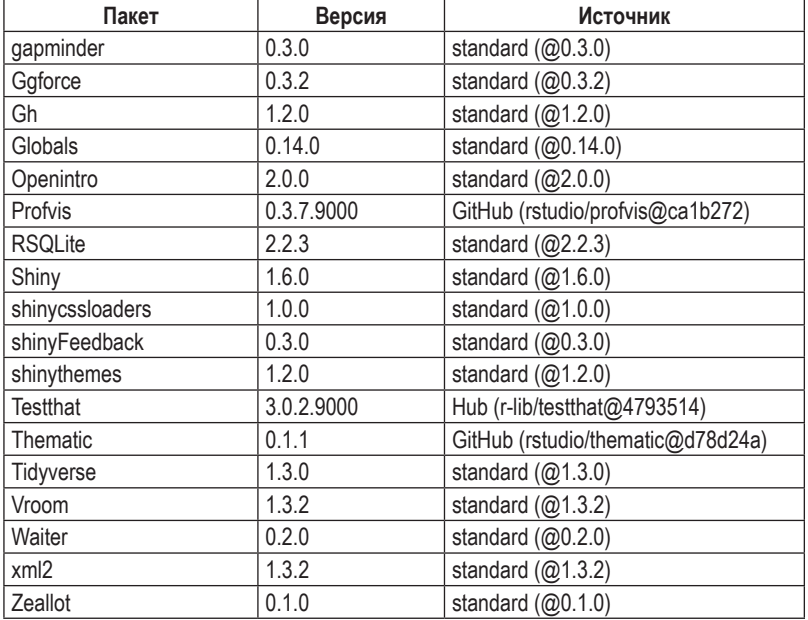

## **ПРИСТУПАЕМ К РАБОТЕ**

Прочитав первые четыре главы книги, вы сможете написать свое первое приложение с использованием фреймворка Shiny. Первая глава будет посвящена базовым принципам приложения Shiny и его структуре. Во второй и третьей главах вы погрузитесь в детальный разбор двух основных составляющих любого приложения Shiny: клиентского интерфейса, или *фронтенда* (того, что пользователь видит в браузере), и серверной части, или *бэкенда* (кода, заставляющего приложение работать). А завершим мы первую часть книги примером из практики, который поможет закрепить все полученные ранее знания.

**Часть I**

# Глава

## Ваше первое приложение Shiny

#### **Введение**

В этой главе вы создадите свое первое приложение Shiny. Начнем мы с минимальной шаблонной заготовки для полноценного приложения, после чего научимся запускать и останавливать его. Далее вы узнаете, что из себя представляют два ключевых компонента любого приложения Shiny, а именно UI (сокращенно от user interface - интерфейс пользователя), определяющий внешний вид приложения, и функция server, в которой реализовано поведение приложения. Фреймворк Shiny использует принципы реактивного программирования (reactive programming) для автоматического обновления элементов вывода при изменении значений элементов ввода, так что завершим эту главу мы знакомством с третьим важнейшим компонентом приложений Shiny – реактивными выражениями (reactive expressions).

Если вы еще не установили пакет Shiny, сейчас самое время сделать это, запустив следующую строку кода:

```
install.packages("shiny")
```
Если пакет Shiny у вас уже установлен, проверьте, что его версия – 1.5.0 или выше, при помощи функции packageVersion("shiny").

Затем загрузите пакет Shiny в вашу текущую сессию:

library(shiny)

#### Создание директории и файла приложения

Создать приложение Shiny (Shiny app) можно несколькими способами. Простейший из них - создать новую директорию для приложения и сохранить в ней файл с именем *app.R*. В этом файле будет содержаться вся необходимая информация как по внешнему виду приложения, так и по его поведению.

Итак, создайте папку и сохраните в ней файл *app.R* со следующим содержимым:

```
library(shiny)
ui <- fluidPage(
    "Hello, world!"
\lambdaserver <- function(input, output, session) {
ļ
shinyApp(ui, server)
```
Не поверите, но это уже полноценное, хоть и весьма тривиальное, приложение Shiny! Этот простой скрипт делает ровно четыре вещи.

- 1. Загружает пакет Shiny при помощи инструкции library(shiny).
- 2. Определяет пользовательский интерфейс страницу HTML, с которой будет взаимодействовать пользователь. В данном случае это страница со словами «Hello, world!».
- 3. Формирует поведение приложения путем определения функции server. У нас эта функция пустая, так что наше приложение не будет делать ровным счетом ничего, но очень скоро мы это исправим.
- 4. Вызывает функцию shinyApp(ui, server) для сборки и запуска приложения Shiny с пользовательским интерфейсом и серверным поведением.

Примечание. В RStudio предусмотрено два удобных способа создания приложения Shiny:

- вы можете создать новую папку и файл арр. R с шаблонным приложением, выбрав в меню File пункт New Project, затем в открывшемся диалоговом окне щелкнув на **ПУНКТ New Directory и выбрав вариант Shiny Web Application;**
- если у вас уже есть файл арр. R, вы можете воспользоваться возможностью быстрой вставки заранее заготовленного фрагмента кода, называемого сниппетом (snippet), - для этого введите текст shinyapp и нажмите сочетание клавиш Shift+Tab.

#### ЗАПУСК И ОСТАНОВКА

Запустить приложение также можно несколькими способами:

- О нажать на кнопку Run App на панели инструментов, как показано на рис. 1.1;
- О использовать комбинацию клавиш Cmd/Ctrl+Shift+Enter;
- $\bigcirc$  если вы не используете RStudio, вы можете загрузить (source())<sup>1</sup> весь документ или вызвать функцию shiny::runApp() с указанием пути к папке, в которой располагается файл арр. R.

<sup>&</sup>lt;sup>1</sup> Дополнительные обрамляющие скобки здесь очень важны. Функция shinyApp() создает приложение только при печати, а скобки позволяют подгрузить последний результат из файла, который в противном случае вернулся бы невидимым.

 $\left\langle \Box \Box \mid \text{a} \mid \text{a} \mid \text{b} \mid \text{c} \right\rangle = \left\langle \Box \text{c} \right\rangle$  $\bullet$  Run App -  $\bullet$  -  $\equiv$ 

Рис. 1.1 ❖ Кнопка Run App располагается в правой части панели инструментов

Выберите один из перечисленных способов запуска приложения, и вы увидите его на экране в виде, показанном на рис. 1.2. Наши поздравления! Вот вы и написали свое первое приложение Shiny!

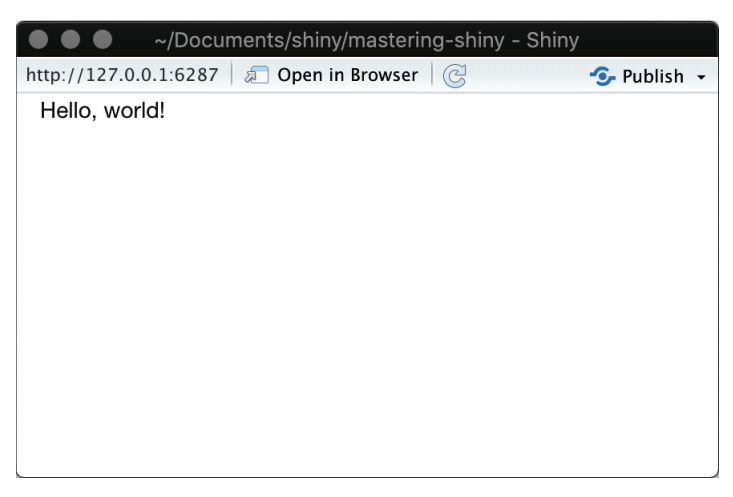

Рис. 1.2 ❖ Самое простое приложение Shiny

Перед тем как закрыть приложение, вернитесь в RStudio и взгляните на консоль. Вы обнаружите что-то типа этого:

```
#> Listening on http://127.0.0.1:3827
```
Здесь вы видите адрес, где находится ваше приложение, - 127.0.0.1, что означает «этот компьютер» и номер порта, присвоенный случайным образом, – в данном случае это 3827. Вы можете ввести этот адрес в любой совместимый<sup>1</sup> браузер, чтобы открыть еще одну копию приложения.

Заметьте, что при запущенном приложении оболочка R переходит в состояние занятости: командная строка не видна, а на панели инструментов в консоли показывается иконка с символом остановки. При запуске приложения Shiny происходит блокировка консоли R, так что до остановки приложения вы не сможете вводить в нее новые команды.

Остановить выполнение приложения и получить доступ к консоли можно одним из следующих способов:

Shiny стремится поддерживать все современные браузеры (https://www.rstudio.com/ about/platform-support). Обратите внимание, что Internet Explorer версии ниже IE11 не поддерживается для запуска Shiny напрямую из сессии R. При этом приложения Shiny, развернутые на сервере Shiny или на сайте ShinyApps.io, могут работать в IE10 (более ранние версии IE больше не поддерживаются).